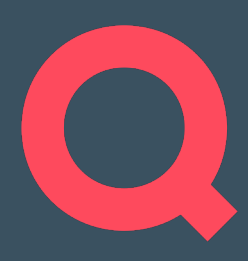

# *SPRING BOOT IN DER PRAXIS*

Praxisbeispiele aus einer neuen monolithischen Spring Boot Smart Farming Anwendung

Bern | jug.ch | 22.03.2022

#### 1. Kurzportrait

2. DRY mit Vererbung in Controllern & Tests im Java-Code

3. DRY mit eigener Thymeleaf Erweiterung

4. Reaktionsschnelles Frontend mit serverseitigem Rendering, ohne JS-Framework

5. Multi-Tenancy auf Basis von Row-Permissions in der PostgreSQL-Datenbank

6. Auto Setup/Teardown der Integrationsumgebung mit GitLab-CI und ansible

7. Fragen

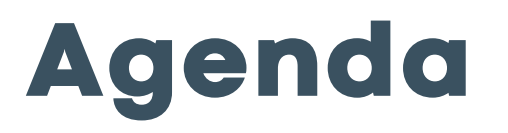

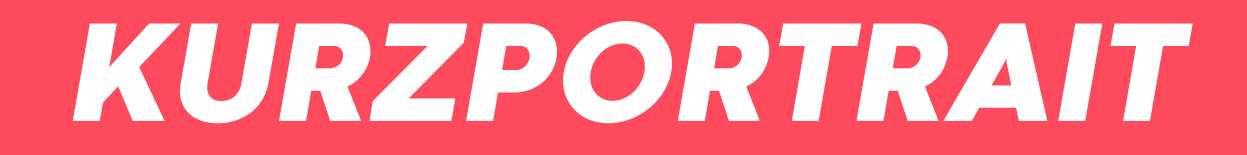

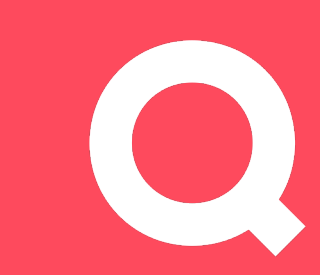

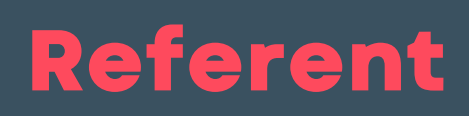

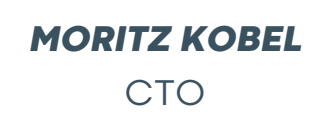

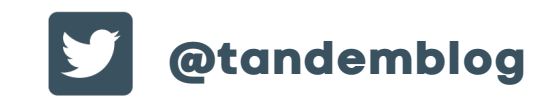

Kurzportrait

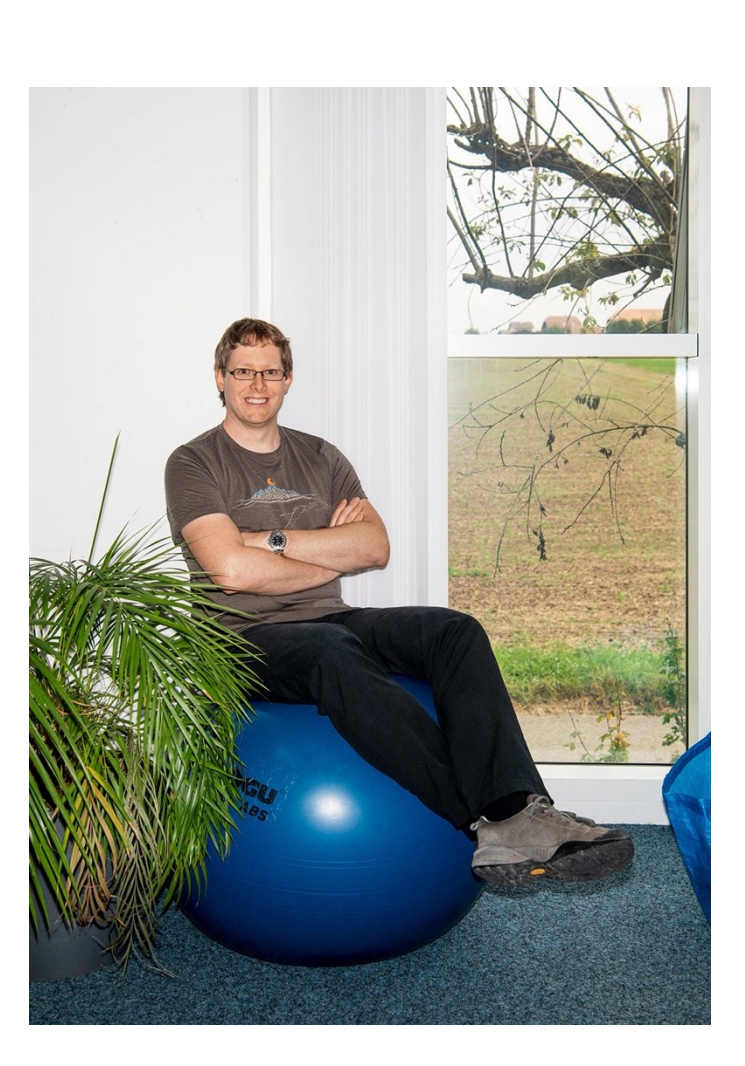

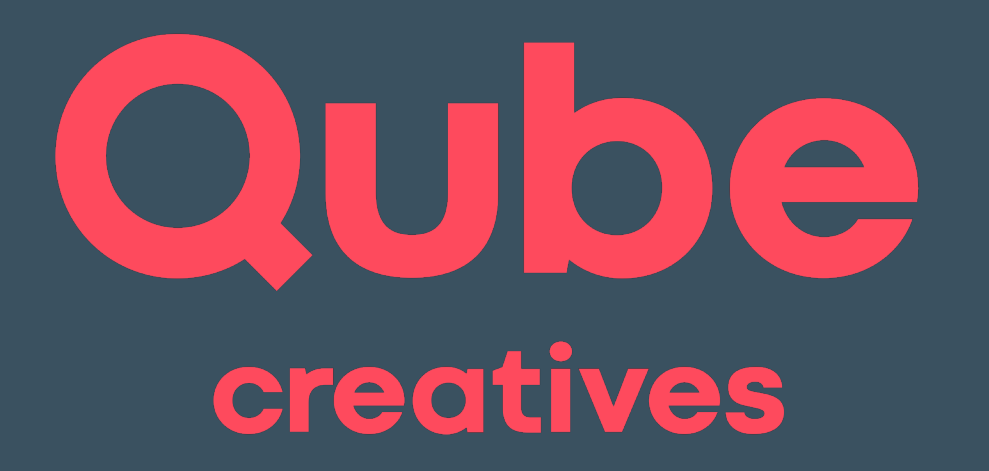

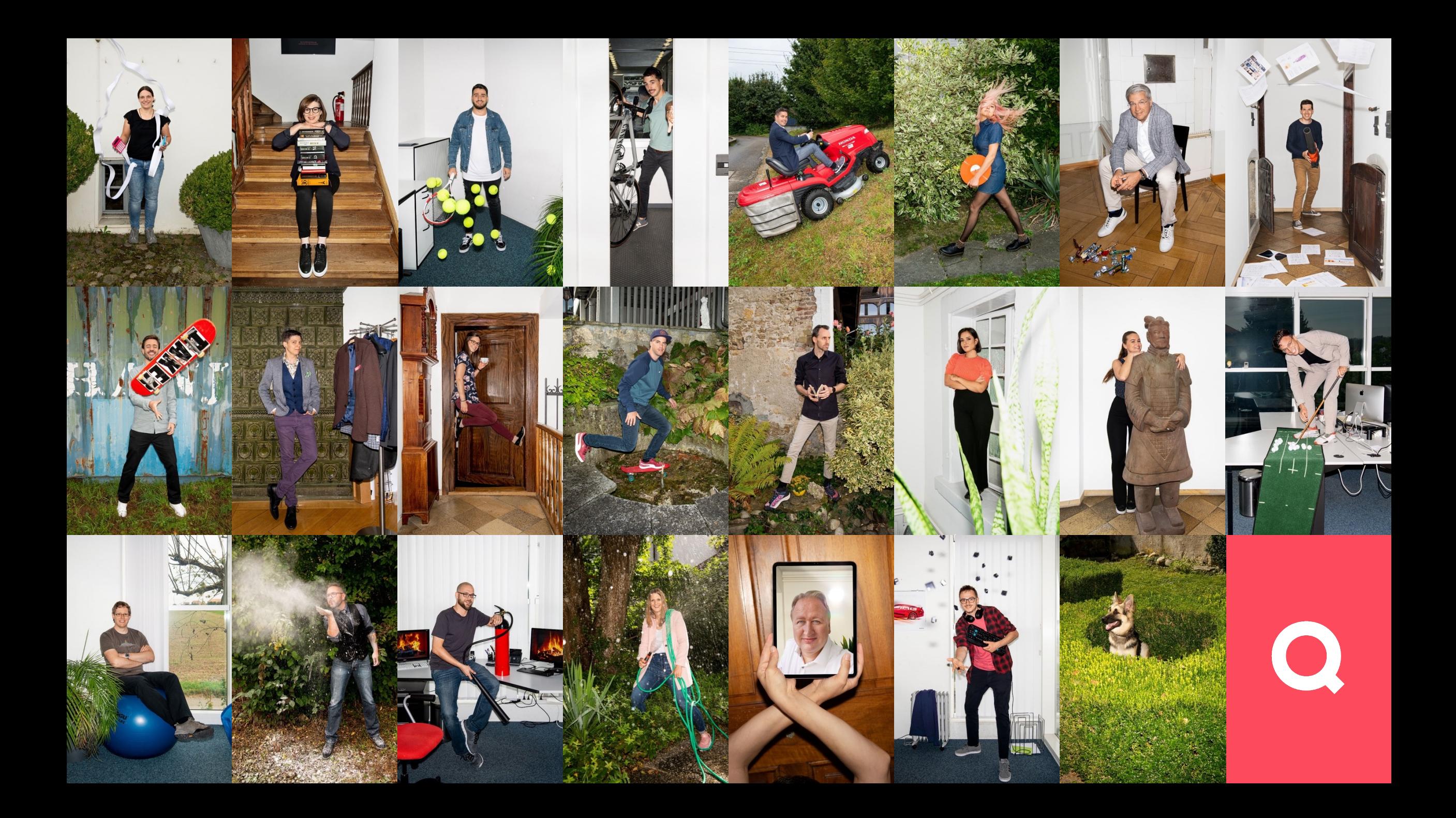

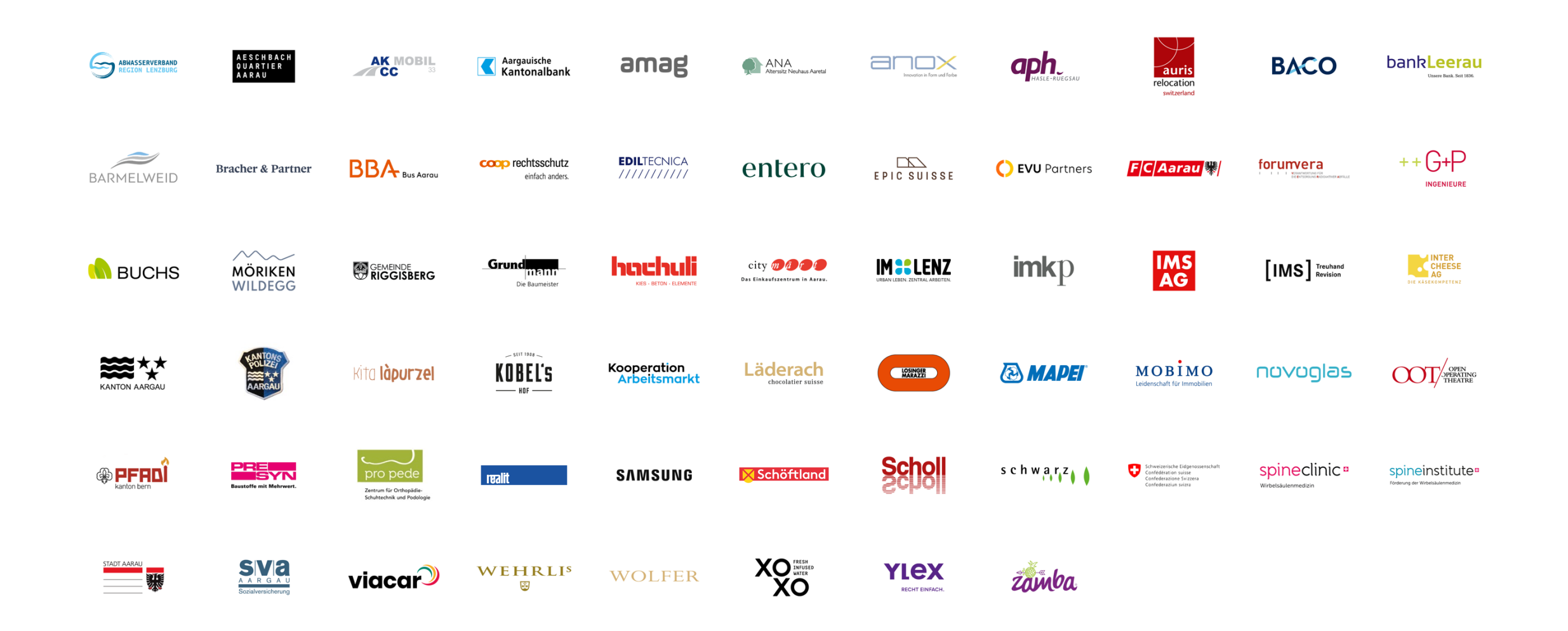

## Kunden

• Makoni ist eine Smart Farming Software für die Direktvermarktung.

• Makoni ist selbstfinanziert, unabhängig und wird in der Schweiz entwickelt und gehostet.

• Makoni ist eine gemeinsame Marke der Qube AG und Kobels Hof.

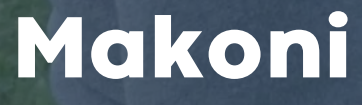

Kurzportrait

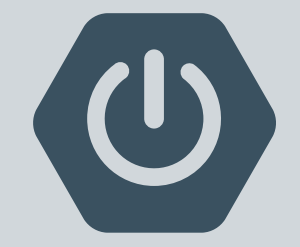

Spring Boot 2.X Applikation

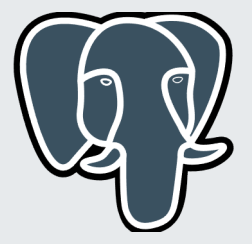

PostgreSQL als Datenbank

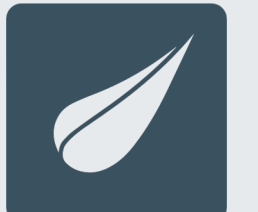

Thymeleaf als Template Engine GitLab

CI/CD Mit GitLab

### Architektur

Kurzportrait <sup>9</sup>

# *DRY MIT VERERBUNG IN CONTROLLERN & TESTS IM JAVA-CODE*

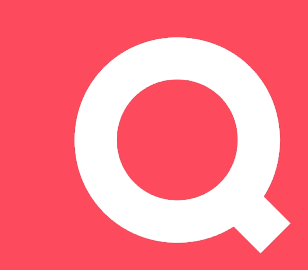

## Problem

- ähnlicher Code für **CRUD**
- ähnlicher Code für Kommentare
- ähnlicher Code für Tests

## Lösungsansatz

DRY mit Vererbung in Controllern & Tests im Java-Code 12

• Controller-Interfaces bringen mit default-Methoden Funktionalität •Überschreibbare Methoden für individuelle Funktionalität • Gleiches Prinzip für Tests • Knackpunkt: Security-Annotations

```
@BackendController
@RequestMapping("/pasture")
public class PastureController implements CommentableCrudController<Pasture, PastureComment>, 
ServerSideTableHandling<Pasture> {
```

```
@Override
public Map<String, Object> addCustomShowAttributes(Pasture entity) {
  Map<String, Object> attributes = CommentableCrudController.super
                 .addCustomShowAttributes(entity);
  attributes.put("cattleList", cattleRepository
                 .findAllOnFarmOnPastureOrderByDateOfBirthAscWithCommentsLastCalf(entity));
  return attributes;
}
@Override
```

```
public PastureRepository getRepository() {
  return pastureRepository;
```

```
PastureController
```
DRY mit Vererbung in Controllern & Tests im Java-Code

}

public interface **CommentableCrudController**<E extends **BaseEntity** & **Commentable**<C> & **DecapitalizedClassNameAware**,

C extends **Comment**<E>> extends **CrudController**<E>, **CommentableController**<E, C> {

@Override default **Map**<**String**, **Object**> addCustomShowAttributes(E entity) { **Map**<**String**, **Object**> attributes = new HashMap<>(); attributes.put("comments", getCommentRepository() .findAllByEntityAndEnabledIsTrueOrderByDateCreatedDesc(entity)); return attributes;

### CommentableCrudController

DRY mit Vererbung in Controllern & Tests im Java-Code

}

}

public interface **CrudController**<E extends **BaseEntity**> extends **EntityRepositoryAware**<E>, **MessageSourceAware**, **LoggerAware**, **ApplicationEventPublisherAware** {

```
@RequestMapping("")
default String index(Model model) {
```
}

```
List<E> entityList = getRepository().findAll();
```

```
model.addAttribute("entityList", entityList);
model.addAllAttributes(addCustomListAttributes(entityList));
```

```
return newEntityInstance().getDecapitalizedClassName() + "/index";
```

```
@GetMapping("/create")
default String create(@ModelAttribute("entity") E entity, Model model) {
  model.addAllAttributes(addCustomEditAttributes(entity));
```

```
return newEntityInstance().getDecapitalizedClassName() + "/edit";
}
```
### CrudController

#### @PostMapping("/create")

default **String** createSave(@Validated @ModelAttribute("entity") E entity, **BindingResult** bindingResult, **Model** model, **RedirectAttributes** redirectAttributes, **Locale** locale) {

```
if (bindingResult.hasErrors()) {
  model.addAllAttributes(addCustomEditAttributes(entity));
  return newEntityInstance().getDecapitalizedClassName() + "/edit";
}
```

```
E c = newEntityInstance();
BeanUtils.copyProperties(entity, c, "id", "version", "dateCreated", "lastUpdated");
```
#### try {

```
c = qetRepository().save(c);
} catch (Exception e) {
  model.addAllAttributes(addCustomEditAttributes(entity));
  return newEntityInstance().getDecapitalizedClassName() + "/edit";
}
```

```
redirectAttributes.addFlashAttribute(Flash.SUCCESS, getMessageSource().getMessage(newEntityInstance().getDecapitalizedClassName() + 
".create.success", null, locale));
```
return "redirect:/" + newEntityInstance().getDecapitalizedClassName() + "/show/" + c.getId();

### CrudController

```
public interface CommentableController<E extends Commentable<C> & DecapitalizedClassNameAware,
    C extends Comment<E>>
    extends EntityRepositoryAware<E>, CommentRepositoryAware<E, C>, UserRepositoryAware, MessageSourceAware, 
LoggerAware {
```

```
@GetMapping("/comment/{entityId}/create")
default String createComment(@PathVariable long entityId, C comment, Model model) {
```

```
BaseEntityRepository<E> repo = getRepository();
E entity = repo.findById(entityId).orElseThrow(() -> new ObjectNotFoundException(entityId, "commentable"));
model.addAttribute("entity", entity);
model.addAttribute("comment", comment);
```

```
return "comment/edit";
```
}

```
@PostMapping("/comment/{entityId}/create")
```
default **String** createCommentSave(@PathVariable long entityId, @Validated @ModelAttribute("comment") C comment, **BindingResult** bindingResult, **Model** model, @CurrentUser **UserPrincipal** user, **Locale** locale, **RedirectAttributes** redirectAttributes) {

**BaseEntityRepository**<E> repo = getRepository(); E entity = repo.findById(entityId).orElseThrow(() -> new ObjectNotFoundException(entityId, "commentable"));

### CommentableController

@WebMvcTest(controllers = **PastureController**.class) @WithMockUser(roles = {"CATTLE"}) public class **PastureControllerTest** extends **BaseControllerTest** implements **CommentableCrudControllerTest** {

@BeforeEach public void initMocks() { **Pasture** pasture = new Pasture(); pasture.setId(1L); pasture.setName("test"); **Mockito**.*when*(pastureRepository.findById(*any*())).thenReturn(**Optional**.*of*(pasture));

**PastureComment** pastureComment = new PastureComment(); pastureComment.setId(1L); pastureComment.setEntity(pasture); pastureComment.setMessage("message"); **Mockito**.*when*(pastureCommentRepository.findById(*any*())).thenReturn(**Optional**.*of*(pastureComment));

**Mockito**.*when*(pastureRepository.findAll(*any*(**Specification**.class), *any*(**Pageable**.class))).thenAnswer((x) -> new PageImpl<>(**List**.*of*(pasture), x.getArgument(1), 1));

@Override public **String** getBaseUrl() { return "/pasture";

}

}

### PastureControllerTest

#### public interface **CommentableCrudControllerTest** extends **CrudControllerTest** {

```
@InheritableTest
default void createCommentForm() throws Exception {
  long id = 1L;
  getMockMvc().perform(get(getBaseUrl() + "/comment/" + id + "/create"))
      .andExpect(status().isOk());
}
```

```
@InheritableTest
@WithAnonymousUser
default void createCommentFormUnauthenticated() throws Exception {
  long id = 1L;
  getMockMvc().perform(get(getBaseUrl() + "/comment/" + id + "/create"))
      .andExpect(status().isFound());
}
```

```
@InheritableTest
default void editCommentForm() throws Exception {
  long id = 1L;
  getMockMvc().perform(get(getBaseUrl() + "/comment/" + id + "/edit/1"))
      .andExpect(status().isOk());
}
```
### CommentableCrudControllerTest

# *DRY MIT EIGENER THYMELEAF ERWEITERUNG*

## Problem

DRY mit eigener Thymeleaf Erweiterung 21

• ähnlicher Code in den HTML Templates • alles generiert ist aufwändig & unflexibel

## Lösungsansatz

DRY mit eigener Thymeleaf Erweiterung 22

• Meshing für Header, Menu, Footer,… mit Thymeleaf Layout **Dialect** • Eigene Thymeleaf Tags für generische Inputs & **Outputs** (analog Grails fields) • input & innerInput • Themes & Variants

#### <html xmlns:fields="http://www.itds.ch/thymeleaf/fields">

#### <form th:object="\${customer}">

- <!— no fields:bean -> uses object from th:object —>
- <fields:input fields:property="company"/>
- <fields:input fields:property="lastName" fields:variant="editForm"/>
- <!— with fields:bean -> uses object from fields:bean —>
- <fields:input fields:bean="\${customer}" fields:property="firstName"/>
- <fields:input fields:bean="\${customer}" fields:property="comment" fields:variant="large"/>
- </form>

#### </html>

### Thymeleaf Fields Dialect im Detail: Anwendung

```
<th:block xmlns:th="http://www.thymeleaf.org" xmlns:fields="http://www.itds.ch/thymeleaf/fields">
  <!—/*@thymesVar id="bean" type="java.lang.Object"*/—>
  <!—/*@thymesVar id="beanName" type="java.lang.String"*/—>
  <!—/*@thymesVar id="property" type="java.lang.String"*/—>
  <!—/*@thymesVar id="variant" type="java.lang.String"*/—>
  <!—/*@thymesVar id="value" type="java.lang.Object"*/—>
  <!—/*@thymesVar id="constraints" type="ch.itds.thymeleaf.fields.FieldConstraints"*/—>
  <div class="form-group row">
    <label class="col-sm-2 col-form-label" th:for="${property}"
       th:text="#{ ${beanName} . ${property} . label}"></label>
    <div class="col-sm-10">
      <fields:inlineInput fields:bean="${bean}" fields:property="${property}"
fields:variant="${variant}"/>
      <div class="invalid-feedback">
        <p th:each="error: ${#fields.errors(property)}" th:text="${error}">Invalid data</p>
      \langlediv>\langlediv></div>
</th:block>
```
### Thymeleaf Fields Dialect im Detail: input

#### <th:block xmlns:th="http://www.thymeleaf.org">

- <!—/\*@thymesVar id="bean" type="java.lang.Object"\*/—>
- <!—/\*@thymesVar id="beanName" type="java.lang.String"\*/—>
- <!—/\*@thymesVar id="property" type="java.lang.String"\*/—>
- <!—/\*@thymesVar id="value" type="java.lang.Object"\*/—>
- <!—/\*@thymesVar id="constraints" type="ch.itds.thymeleaf.fields.FieldConstraints"\*/—>
- <input class="form-control" th:classappend="\${not #lists.isEmpty(#fields.errors(property))} ? 'is-invalid'"

```
th:field="*{__${property}__}" th:id="${property}"
```

```
type="text">
```

```
</th:block>
```
## Thymeleaf Fields Dialect im Detail: inlineInput

fields/theme/className/attributName/tagName-variant fields/theme/className/attributName/tagName fields/theme/className/attributeClassName/tagName-variant fields/theme/className/attributeClassName/tagName fields/theme/className/attributeSuperClassName/tagName-variant fields/theme/className/attributeSuperClassName/tagName fields/theme/superClassName/attributeClassName/tagName-variant fields/theme/superClassName/attributeClassName/tagName fields/theme/superClassName/attributeSuperClassName/tagName-variant fields/theme/superClassName/attributeSuperClassName/tagName fields/theme/attributeClassName/tagName-variant fields/theme/attributeClassName/tagName fields/theme/attributeSuperClassName/tagName-variant fields/theme/attributeSuperClassName/tagName fields/theme/tagName-variant fields/theme/tagName

fields/className/attributName/tagName-variant fields/className/attributName/tagName fields/className/attributeClassName/tagName-variant fields/className/attributeClassName/tagName fields/className/attributeSuperClassName/tagName-variant fields/className/attributeSuperClassName/tagName fields/superClassName/attributeClassName/tagName-variant fields/superClassName/attributeClassName/tagName fields/superClassName/attributeSuperClassName/tagName-variant fields/superClassName/attributeSuperClassName/tagName fields/attributeClassName/tagName-variant fields/attributeClassName/tagName fields/attributeSuperClassName/tagName-variant fields/attributeSuperClassName/tagName fields/tagName-variant fields/tagName tagName

### Thymeleaf Fields Dialect im Detail: Lookup

#### $\vee$  **Le** Number

**A** inlineDisplay.html dinlineDisplay-price.html dinlineDisplay-weight.html dinlineDisplay-withProductUnit.html 晶 inlineInput.html 晶 inlineInput-price.html dinlineInput-weight.html

### $\vee$   $\blacksquare$  Invoice  $\vee$   $\blacksquare$  invoice Total 晶 inlineInput-price.html  $\vee$  **m** items <u>▲</u>inlineDisplay.html  $\vee$  **m** number <u>▲</u>inlineDisplay.html **品inlineInput.html**  $\sim$  **m** payment Method **晶inlineInput.html 品inlineDisplay.html** dinlineDisplay-with-state.html

### Ordnerstruktur

```
<div layout:fragment="content">
```

```
<ul class="nav justify-content-end content-nav-with-bottom-margin float-right mt-1">
    <li class="nav-item">
       <a class="btn btn-outline-primary" th:href="@{/product}" th:text="#{general.list}">Liste</a>
    </li>
    <li class="nav-item">
       <a class="btn btn-primary" th:href="@{/product/edit/{id}(id=${entity.id})}" th:text="#{general.edit}">Bearbeiten</a>
    \langle/li\rangle</ul><h1 th:text="|#{product.show.title} ${entity.name}|">Produkt</h1>
  <div class="row">
    <div class="makoni-main">
       <table class="table table-borderless table-sm table-no-full-width" th:object="${entity}">
         <fields:display fields:property="name"/>
         <fields:display fields:property="code"/>
         <fields:display fields:property="category"/>
         <fields:display fields:property="unit"/>
         <fields:display fields:property="activePrices"/>
      </table>
    </div>
  </div>
</div>
```
### product/show.html

DRY mit eigener Thymeleaf Erweiterung

#### <th:block th:fragment="field">

 $\langle$  -/\* ->

- <!—@thymesVar id="bean" type="java.lang.Object"—>
- <!—@thymesVar id="beanName" type="java.lang.String"—>
- <!—@thymesVar id="property" type="java.lang.String"—>

 $\langle -\frac{*}{-} \rangle$ 

```
<a th:href="@{/invoice/show/{id}(id=${bean.__${property}__.id})}"
```

```
th:text="${bean.__${property}__.number}">
```
### </a>

```
<a th:href="@{/invoice/export/{id}.pdf(id=${bean.__${property}__.id})}">
```

```
<i class="far fa-file-pdf"></i>
```
#### </a>

```
<th:block th:text="${#i18n.i18nEnum(bean.__${property}__.state)}"></th:block>
```

```
</th:block>
```
## fields/Invoice/inlineDisplay-with-state.html

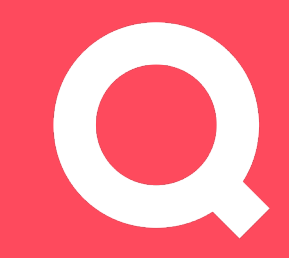

# *REAKTIONSSCHNELLES FRONTEND MIT SERVERSEITIGEM RENDERING, OHNE JS-FRAMEWORK*

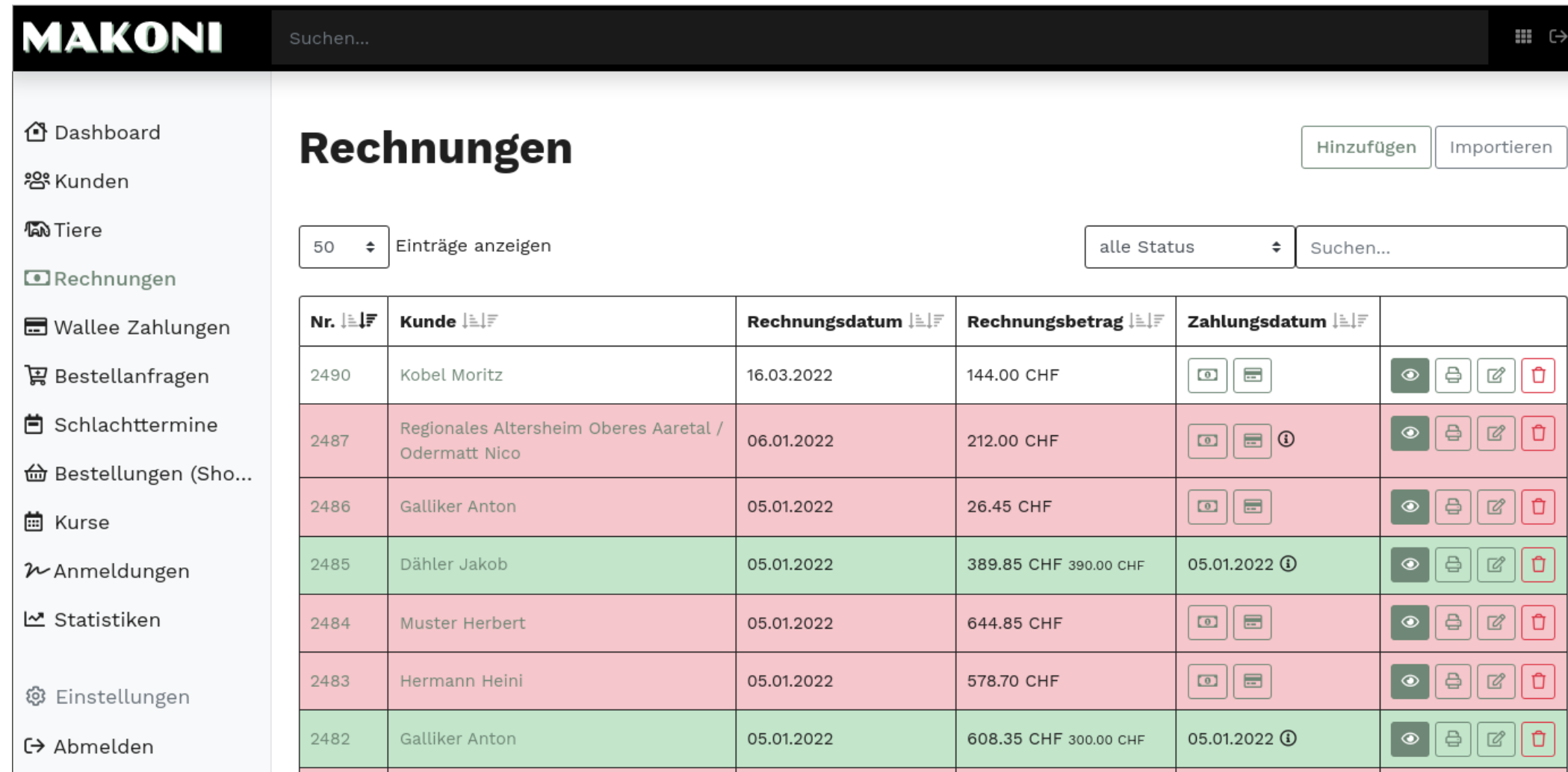

### Tabelle der Rechnungen

## Problem

Reaktionsschnelles Frontend mit serverseitigem Rendering, ohne JS-Framework 32 Serverseitigem States and States and States and States and States and States and States and States and States and States and States and States

• Nicht bei allen Aktionen wollen wir die ganze Seite neu laden • Durchsuchbare Tabellen wie Datatables sind schön, aber nicht so elegant zum Implementieren • Ich will nicht alles fürs Frontend duplizieren

## Lösungsansatz

Reaktionsschnelles Frontend mit serverseitigem Rendering, ohne JS-Framework 33 November 2008 and 33 November 2008 33

• So viel wie möglich serverseitig, von Thymeleaf profitieren • Mit wenig JS Code Inhaltsbereiche ersetzen, URL nachführen • ServerSideTableHandli ng-Interface für Controller

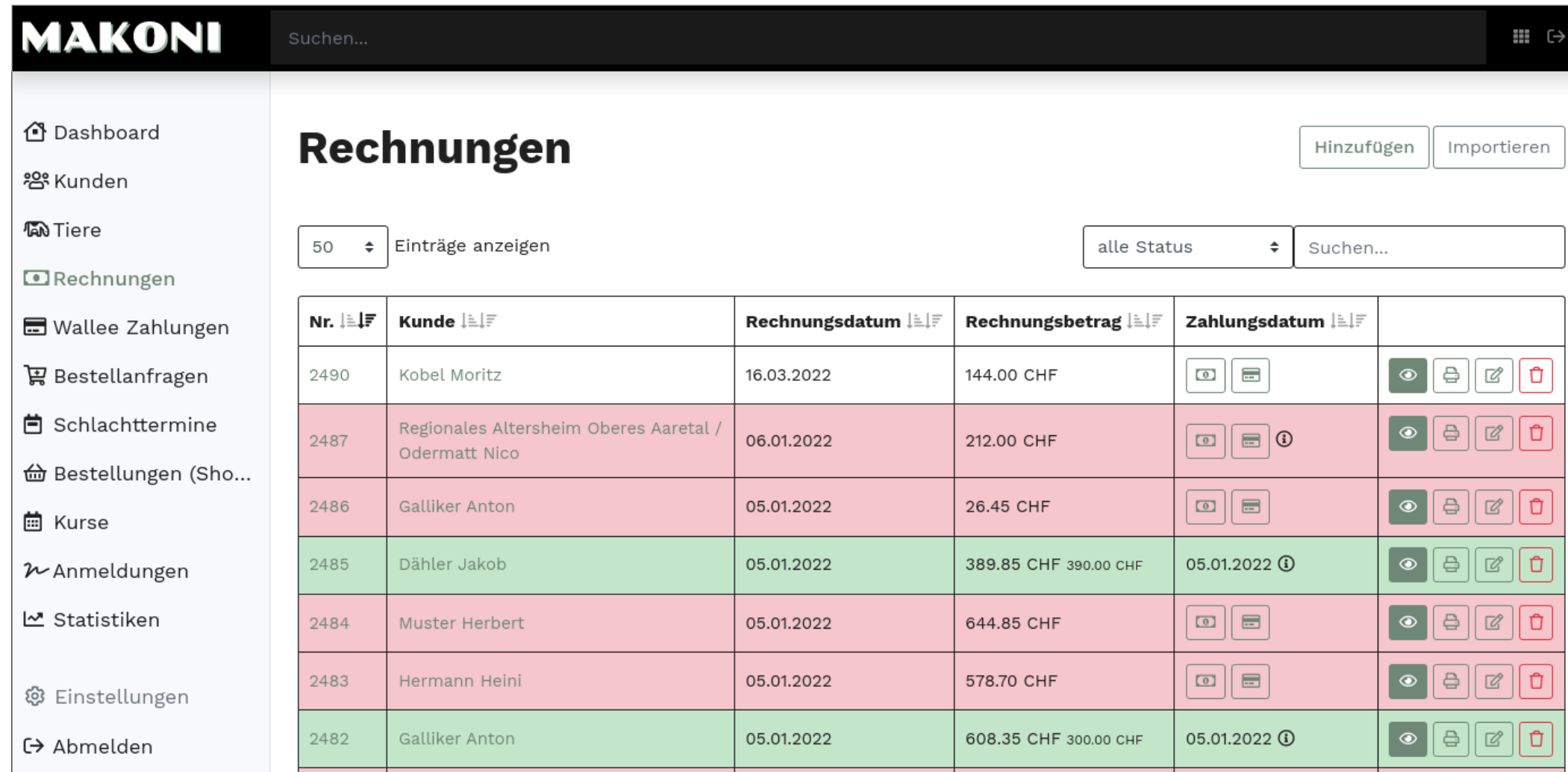

### Beispiel: Tabelle der Rechnungen

```
@BackendController
@RequestMapping("/invoice")
public class InvoiceController implements CommentableCrudController<Invoice, InvoiceComment>, 
ServerSideTableHandling<Invoice> {
```

```
@Override
public GeneralTableQuery getDefaultGeneralTableQuery() {
  HttpServletRequest curRequest =
       ((ServletRequestAttributes) RequestContextHolder.currentRequestAttributes())
            .getRequest();
  String stateString = curRequest.getParameter("state");
  InvoiceState state = null;
  if (StringUtils.hasText(stateString) && !"null".equalsIgnoreCase(stateString)) {
     state = InvoiceState.valueOf(stateString);
   }
  return InvoiceTableQuery.of(0, 50, "number", Sort.Direction.DESC.name(), state);
}
```
@Override

}

```
public Specification<Invoice> getServerSideTableHandlingSpecification(GeneralTableQuery query) {
  return ServerSideTableHandlingSpecifications.createInvoiceQuery(query);
```
### InvoiceController

```
public static Specification<Invoice> createInvoiceQuery(GeneralTableQuery tableQuery) {
  return (root, query, builder) -> {
   List<Predicate> combinedPredicates = new ArrayList<>();
   if (StringUtils.hasText(tableQuery.getName())) {
     Predicate customerNameLike = builder.like(builder.upper(unaccent(root.get("customer").get("displayName"), builder)),
                     unaccent(tableQuery.getNameQuery(), builder));
     Predicate numberLike = builder.like(root.get("number").as(String.class), tableQuery.getNameQuery());
     Predicate invoiceTotalLike = builder.like(root.get("invoiceTotal").as(String.class), tableQuery.getNameQuery());
     Predicate paymentTotalLike = builder.like(root.get("paymentTotal").as(String.class), tableQuery.getNameQuery());
     combinedPredicates.add(builder.or(customerNameLike, numberLike, invoiceTotalLike, paymentTotalLike));
    }
   if (tableQuery instanceof InvoiceTableQuery) {
      InvoiceState state = ((InvoiceTableQuery) tableQuery).getState();
     if (state != null) {
        switch (state) {
          case PAID:
            combinedPredicates.add(builder.isNotNull(root.get("paymentDate")));
            break;
          case OVER_DUE:
            combinedPredicates.add(builder.isNull(root.get("paymentDate")));
            combinedPredicates.add(builder.lessThan(builder.sum(root.get("invoiceDate"),
                                          builder.sum(root.get("terms").get("paymentDueDays"), 5)).as(LocalDate.class), LocalDate.now()));
            break;
          case DUE:
            combinedPredicates.add(builder.isNull(root.get("paymentDate")));
            combinedPredicates.add(builder.greaterThanOrEqualTo(builder.sum(root.get("invoiceDate"),
                                          builder.sum(root.get("terms").get("paymentDueDays"), 5)).as(LocalDate.class), LocalDate.now()));
            break;
         }
    }
```
### ServerSideTableHandlingSpecification.createInvoiceQuery

```
public interface ServerSideTableHandling<E extends BaseEntity>
    extends ServerSideTableHandlingEntityRepositoryAware<E>, CrudController<E> {
```

```
GeneralTableQuery getDefaultGeneralTableQuery();
```
**Specification**<E> getServerSideTableHandlingSpecification(**GeneralTableQuery** query);

```
@Override
@RequestMapping("")
default String index(Model model) {
```
}

```
GeneralTableQuery query = getDefaultGeneralTableQuery();
```

```
Page<E> entityPage = getPage(query);
```

```
model.addAttribute("entityPage", new PageWrapper<>(entityPage));
model.addAttribute("query", query);
model.addAllAttributes(addCustomListAttributes(entityPage.getContent()));
```

```
return newEntityInstance().getDecapitalizedClassName() + "/index";
```
### ServerSideTableHandling

#### <th:block th:fragment="filter">

<!—/\* @thymesVar id="query" type="ch.itds.makoni.domain.invoice.InvoiceTableQuery" \*/—>

<select class="form-control custom-select" id="custom-field-state"

name="state" onchange="generalTableSearchWithUpdatedCustomField('state')"> <option value="null" th:text="#{InvoiceState.filter.ALL}">alle Rechnungen</option> <option th:each="dropdownValue:

\${T(ch.itds.makoni.domain.invoice.InvoiceState).values()}" th:text="|\${#i18n.i18nEnum(dropdownValue)}|" th:value="\${dropdownValue.name()}" th:selected="\${query.state==dropdownValue}"> </option> </select>

</th:block>

### invoice/inline-search-table.html

```
<div id="searchTable"
  data-search-custom-fields="state"
  th:attr="data-search-url=@{/invoice/inline-search-table(state=query.state)},data-search-name=${query.name},data-search-sort-by=${query.sortBy},data-search-
sort-direction=${query.sortDirection},data-search-page-number=${query.page},data-search-page-size=${query.size},data-search-custom-field-state=${(query.state)}">
  <table class="table table-bordered row-clickable mt-4">
    <thead><tr>
      <th class="minimal-width no-wrap">
         <th:block th:text="#{invoice.number.short.label}"/> <ui:sort-handles ui:sort-by="number" ui:query="${query}"/>
       \langleth>
      <th class="no-wrap">
         <th:block th:text="#{invoice.customer.label}"/> <ui:sort-handles ui:sort-by="customer.displayName" ui:query="${query}"/>
       \langleth>
      <th class="no-wrap">
         <th:block th:text="#{invoice.invoiceDate.label}"/> <ui:sort-handles ui:sort-by="invoiceDate" ui:query="${query}"/>
       </th><th class="no-wrap">
         <th:block th:text="#{invoice.invoiceTotal.label}"/><ui:sort-handles ui:sort-by="invoiceTotal" ui:query="${query}"/>
       \langleth>
       <th class="no-wrap">
         <th:block th:text="#{invoice.paymentDate.label}"/> <ui:sort-handles ui:sort-by="paymentDate" ui:query="${query}"/>
       \langleth>
      <th class="minimal-width"></th>
    </tr></thead>
    <tbody>
    <tr th:if="${entityPage.getContent().isEmpty()}">
      <td colspan="6" class="table-warning" th:text="#{invoice.list.empty}"></td>
    \langletr>
    <tr th:classappend="|invoice-state-${item.state.name()}|" th:each="item : ${entityPage.getContent()}"
```
### invoice/inline-search-table.html

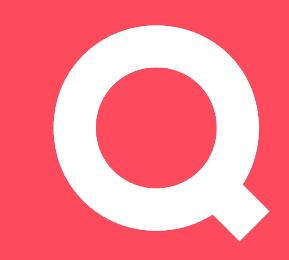

# *MULTI-TENANCY AUF BASIS VON ROW-PERMISSIONS IN DER POSTGRESQL-DATENBANK*

## Problem

Multi-Tenancy auf Basis von Row-Permissions in der PostgreSQL-Datenbank 41

• Mehrere Anwendungsinstanzen lohnen sich nicht • Mehrere Datenbanken sind bei Schemaänderungen schwierig zum Pflegen • Eine tenant-Spalte pro Zeile ist in allen Queries aufwändig

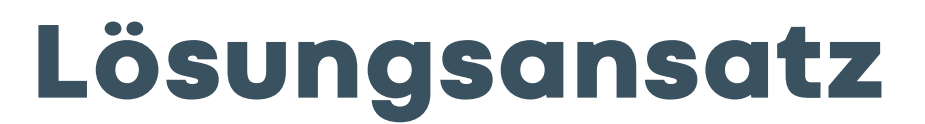

Multi-Tenancy auf Basis von Row-Permissions in der PostgreSQL-Datenbank 42

 $\cdot$  Eine Zeil • Row  $\overline{\cdot$  Ten Req anh

https://co /24/multi-

```
@MappedSuperclass
@Getter
@Setter
@NoArgsConstructor
@EntityListeners(TenantListener.class)
public abstract class TenantAwareBaseEntity extends BaseEntity implements TenantAware {
```

```
@Column(name = "tenant_id")
private Long tenantId;
```
}

### TenantAwareBaseEntity

#### public class **TenantListener** {

@PreUpdate

@PreRemove

@PrePersist

}

}

public void setTenant(**TenantAware** entity) {

final **Long** tenantId = **TenantContext**.*getTenantId*();

entity.setTenantId(tenantId);

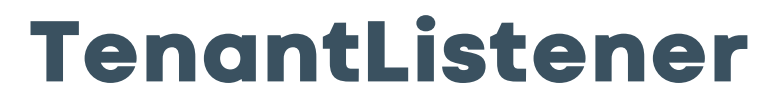

```
public class TenantAwareDataSource extends DelegatingDataSource
{
 @Override
  public Connection getConnection() throws SQLException
{
    final Connection connection = Objects.requireNonNull(getTargetDataSource()).getConnection();
    setTenantId
(connection
)
;
    return getTenantAwareConnectionProxy
(connection
)
;
  }
  private void setTenantId
(Connection connection) throws SQLException
{
    try
(Statement sql = connection.createStatement()) {
       Long tenantId = TenantContext
.getTenantId()
;
       log.debug("set tenant = " + tenantId);
       sql.execute("SET app.tenant_id TO '" + tenantId + "");
    }
  }
  private void clearTenantId
(Connection connection) throws SQLException
{
    try
(Statement sql = connection.createStatement()) {
       sql.execute
("RESET app.tenant_id
"
)
;
    }
  }
 // Connection Proxy that intercepts close() to reset the tenant_id
  protected Connection getTenantAwareConnectionProxy
(Connection connection) {
    return
(Connection) Proxy
.newProxyInstance
(
         ConnectionProxy
.class.getClassLoader()
,
         new Class[]{ConnectionProxy.class},
         new TenantAwareDataSource.TenantAwareInvocationHandler
(connection))
;
  }
```
### TenantAwareDataSource

ALTER TABLE beeforder ENABLE ROW LEVEL SECURITY;

DROP POLICY IF EXISTS beeforder\_tenant\_isolation\_policy ON beeforder;

CREATE POLICY beeforder\_tenant\_isolation\_policy ON beeforder USING (tenant\_id = current\_setting('app.tenant\_id')::BIGINT);

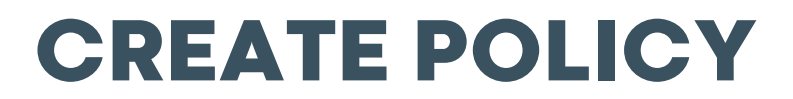

- Liquibase Konfiguration etwas aufwändiger
	- separater Benutzer mit eigenen Rechten
	- Applikationsbenutzer über Variablen in Liquibase (für Docker)
- Async mit TenantAwareTaskDecorator

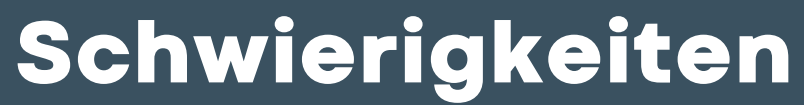

# *AUTOMATISCHES SETUP/TEARDOWN DER INTEGRATIONSUMGEBUNG MIT GITLAB-CI UND ANSIBLE*

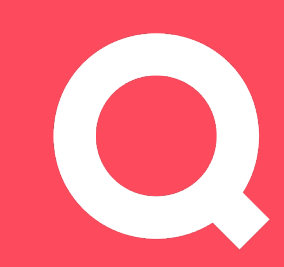

## Problem

Auto Setup/Teardown der Integrationsumgebung mit GitLab-CI und ansible <sup>49</sup>

• Integrationsinstanzen kosten Geld • Manuelles ein/ausschalten ist mühsam

## Lösungsansatz

Auto Setup/Teardown der Integrationsumgebung mit GitLab-CI und ansible 50 and 50 minutes and 50 minutes of 50 minutes and 50 minutes of 50 minutes and 50 minutes are set of 50 minutes and 50 minutes and 50 minutes and 50 m

• GitLab-CI weis, wann die Infrastruktur benötigt wird • Setup & Teardown mit ansible

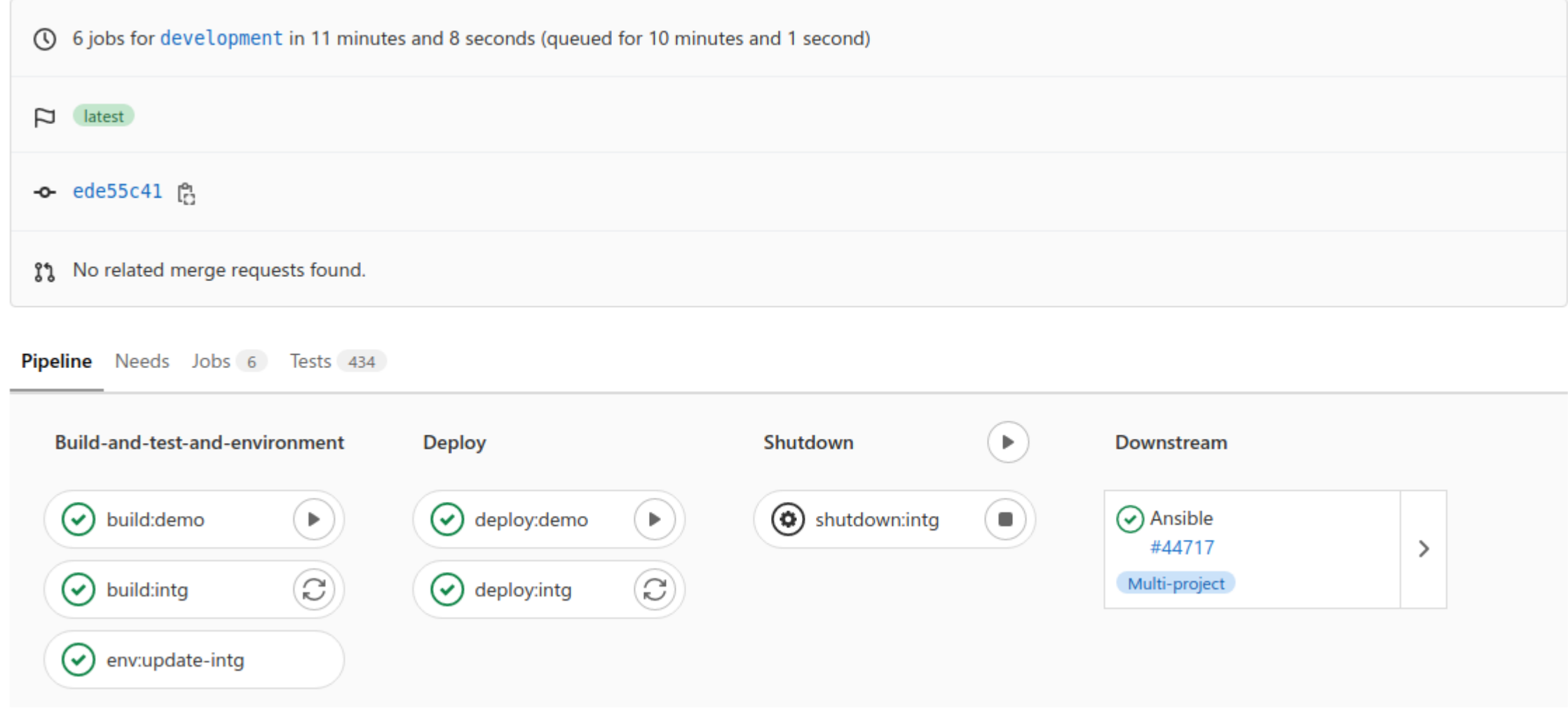

## Pipeline

Auto Setup/Teardown der Integrationsumgebung mit GitLab-CI und ansible 51 states of the Setup of the Setup of the Setup of the Setup of the Setup of the Setup of the Setup of the Setup of the Setup of the Setup of the Setu

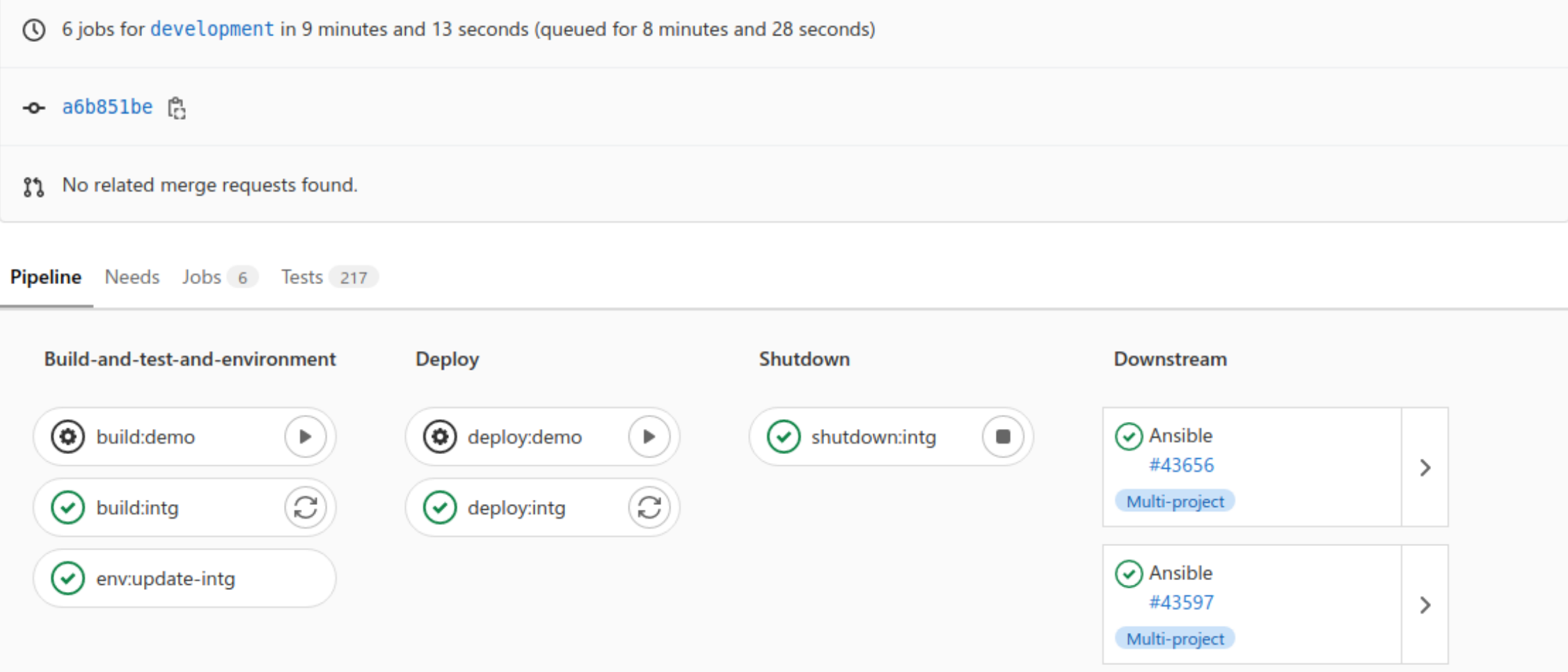

## Pipeline

Auto Setup/Teardown der Integrationsumgebung mit GitLab-CI und ansible 52 states of the states of the states of the states of the states of the states of the states of the states of the states of the states of the states o

env:update-intg:

stage: build-and-test-and-environment trigger:

project: inf/ansible

branch: master

strategy: depend

variables:

SERVER: example.itds-net.ch

DOMAIN: example.itds-test.ch

APPLICATION: makoni-integration

STATE: present

only:

- development

except:

- schedules
- tags

## start trigger in .gitlab-ci.yml

deploy:configure-spring-boot-and-webproxy: stage: deploy

only:

#### variables:

- $-$  \$SERVER =~  $/$  [a-z]+\.itds-net\.ch\$/
- $-$  \$DOMAIN =~  $/^$ [a-z0-9\-\].+\$
- $-$  \$APPLICATION =~  $/$ ^[a-z0-9]+\-[a-z0-9]+\$/

#### script:

- if  $[$  " $$$ STATE"  $!=$  ""  $]$  ; then
	- ./ci-set-instance-state.sh \$SERVER \$APPLICATION \$DOMAIN \$STATE ; fi
- ansible-playbook -i inventory library/springboot.yml -l \$SERVER
	- -t user,service,config,monitoring -e limit\_applications=\$APPLICATION
- ansible-playbook -i inventory library/configure-webserver.yml -l \$SERVER
	- -t instance-config-only -e limit\_webproxy=\$DOMAIN

resource\_group: infrastructure

## ansible in .gitlab-ci.yml

#### deploy:intg:

extends: .deploy:template only:

#### - development

#### variables:

- <<: \*default-deploy-variables
- TH: example.itds-net.ch

#### environment:

- name: integration
- url: https://\${INT\_PROJECT\_NAME}.itds-test.ch/
- on\_stop: shutdown:intg
- auto\_stop\_in: 1 week
- resource\_group: integration-deployment

## deploy mit auto\_stop in .gitlab-ci.yml

shutdown:intg:

image: debian-sshclient:latest

stage: shutdown

when: manual

environment:

name: integration

action: stop

script:

- curl —request POST —form "token=\$CI\_JOB\_TOKEN" —form ref=master

- —form variables[SERVER]=example.itds-net.ch
- —form variables[DOMAIN]=example.itds-test.ch
- —form variables[APPLICATION]=makoni-integration
- —form variables[STATE]=absent
- "https://gitlab/api/v4/projects/123456/trigger/pipeline"

only:

- development

except:

- schedules
- tags

## shutdown trigger in .gitlab-ci.yml

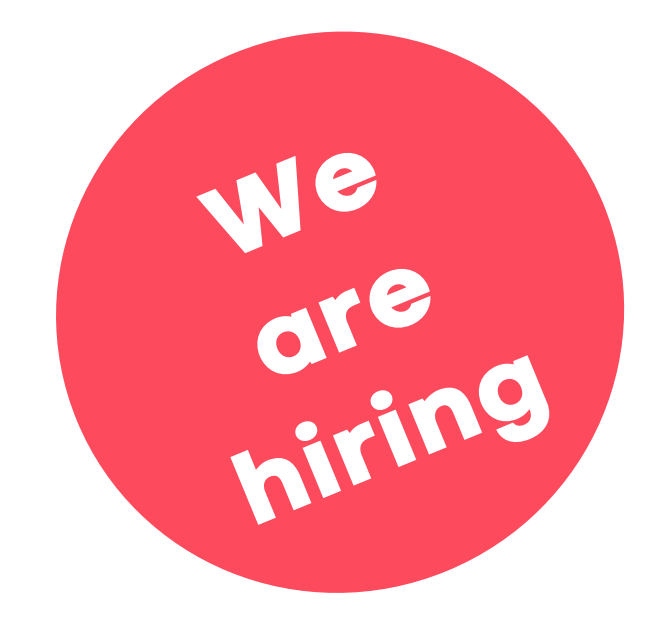

## qube.ag

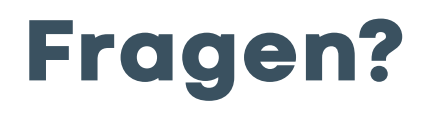

Spring Boot in der Praxis

## Schauen Sie vorbei qube.ag

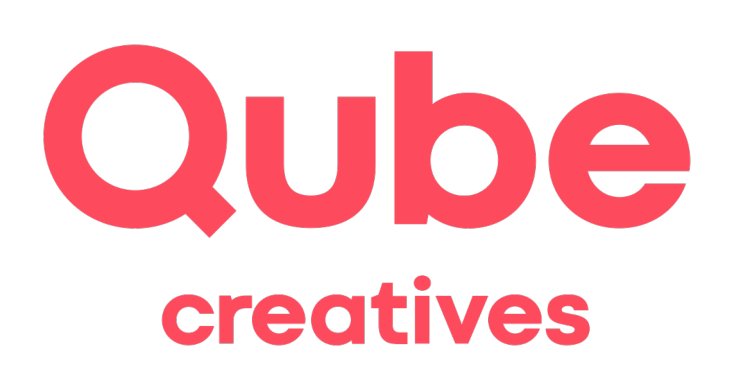

Aarau Qube AG Laurenzenvorstadt 21 CH-5000 Aarau

Bern

Qube AG Schulhausgasse 22 CH-3113 Rubigen

© Die Urheber- und Nutzungsrechte an allen in dieser Präsentation gemachten Vorschlägen bleiben vorbehalten. Sie sind Gegenstand eines verbindlichen Auftrags an die Qube AG zur Weiterarbeit und zur Realisation.